# **Controlador Dell Networking W-7010 Guía de instalación**

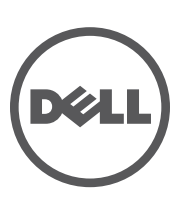

#### Copyright

© 2014 Aruba Networks, Inc. Las marcas comerciales de Aruba Networks incluyen AU AITWAVE Aruba Networks®. Aruba Wireless Networks®, el logotipo empresarial de Aruba the Mobile Edge Company y Aruba Mobility Management System®. Dell™, el logotipo DELL™ y PowerConnect™ son marcas comerciales de Dell Inc.

Todos los derechos reservados. Las especificaciones incluidas en este manual pueden cambiar sin previo aviso.

Creado en Estados Unidos. Todas las demás marcas comerciales son propiedad de sus respectivos propietarios.

#### Código Open Source

Algunos productos de Aruba incluyen software Open Source desarrollado por otros fabricantes, incluido código de software sujeto a las licencias GNU GPL, GNU LGPL o a otras licencias Open Source. Incluye software de Litech Systems Design. Biblioteca de cliente IF-MAP. Copyright 2011 Infoblox, Inc. Todos los derechos reservados.. Este producto incluye software desarrollado por Lars Fenneberg, et al. El código Open Source utilizado se puede encontrar en este sitio:

http://www.arubanetworks.com/open\_source

#### Aviso legal

El uso de las plataformas de conexión y de software de Aruba Networks, Inc., por toda persona o empresa, para terminar otros dispositivos de cliente VPN de otros proveedores constituye la total aceptación de responsabilidad por parte del individuo o empresa por la acción realizada y excluye por completo a Aruba Networks, Inc. del coste de cualquier acción legal emprendida en contra relacionada con la violación del copyright en representación de dichos proveedores.

# **Contenido**

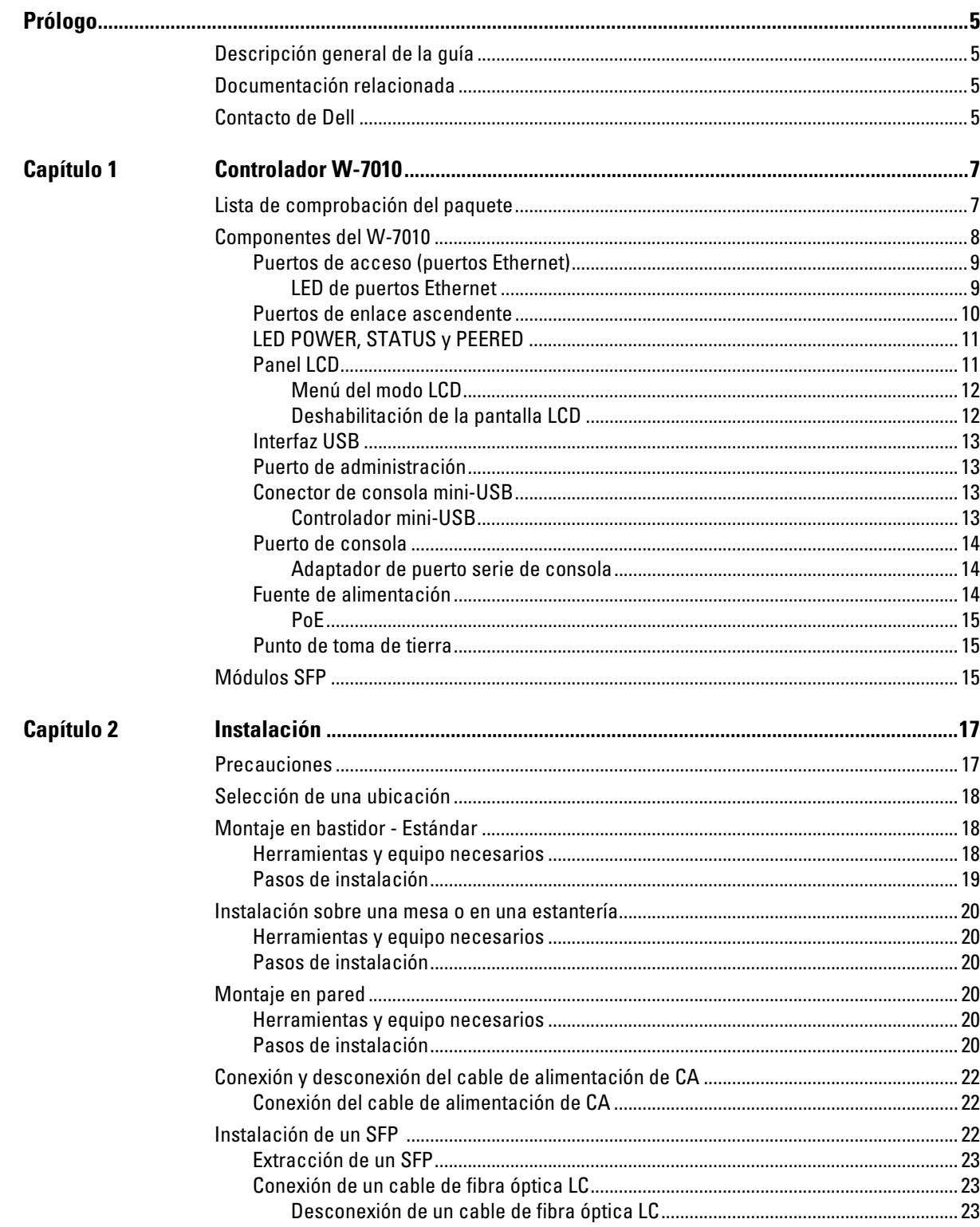

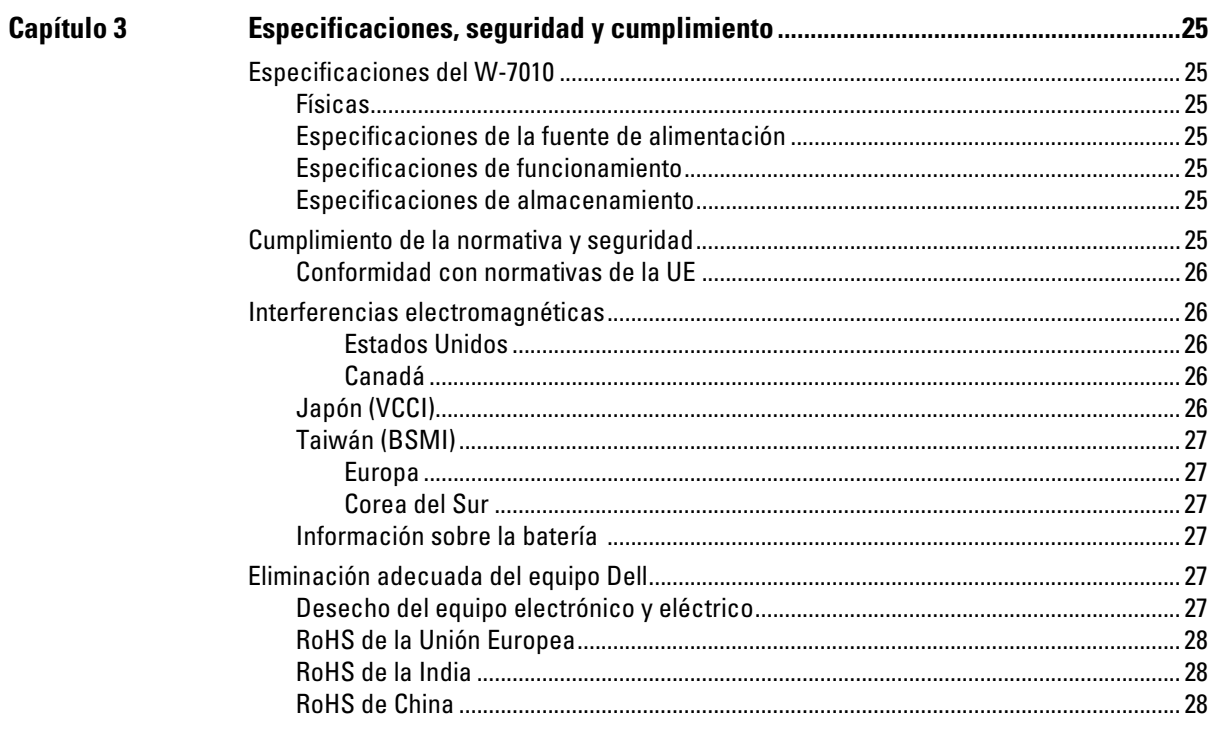

<span id="page-4-0"></span>Este documento describe las características de hardware del controlador Dell Networking W-7010. Contiene información detallada sobre las características físicas y de rendimiento de cada controlador, y explica cómo instalar el controlador y sus accesorios.

### <span id="page-4-1"></span>**Descripción general de la guía**

- [Capítulo 1, "Controlador W-7010" en la página 7](#page-6-3) incluye una descripción detallada del hardware del controlador W-7010 y de sus componentes.
- [Capítulo 2, "Instalación" en la página 17](#page-16-3) describe cómo instalar el controlador W-7010 de diversas maneras y cómo instalar sus componentes.
- [Capítulo 3, "Especificaciones, seguridad y cumplimiento" en la página 25](#page-24-8) incluye las especificaciones técnicas del controlador W-7010, así como información de cumplimiento de normativas y de seguridad.

### <span id="page-4-2"></span>**Documentación relacionada**

Consulte la *Guía de usuario de la Dell Networking Serie W de ArubaOS* y la *Guía de referencia de la CLI de la Dell Networking Serie W de ArubaOS* para administrar completamente el controlador W-7010. Los documentos están disponibles en **dell.com/support/manuals**.

### <span id="page-4-3"></span>**Contacto de Dell**

**Tabla 1** *Información de contacto*

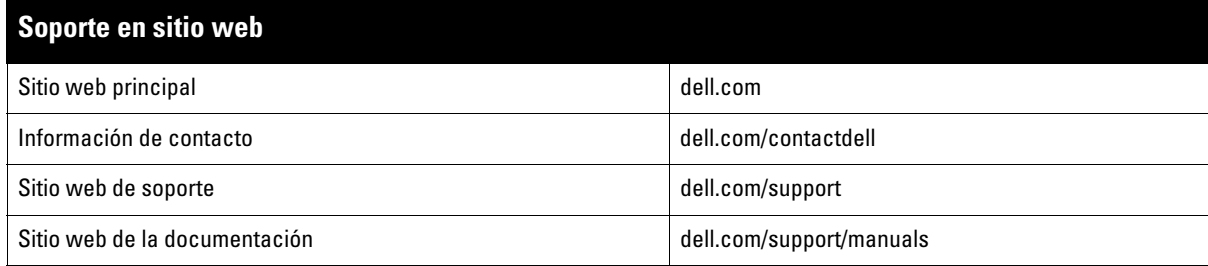

La ausencia de contenido en esta página es intencionada.

## <span id="page-6-0"></span>**Capítulo 1**

### <span id="page-6-3"></span><span id="page-6-1"></span>**Controlador W-7010**

El controlador Dell Networking W-7010 es un controlador LAN inalámbrico que conecta, controla e integra de forma inteligente puntos de acceso inalámbricos (AP) y monitores aéreos (AM) en un sistema LAN con cable.

Hay dos modelos del controlador W-7010 que no tienen diferencias físicas ni funcionales.

- W-7010-US: para Estados Unidos.
- W-7010-RW: para el resto del mundo

El controlador W-7010 tiene la siguiente configuración de puertos:

**Tabla 3** *Configuración de puertos del controlador W-7010*

|        | Modelo Puerto de acceso                                           |                | Puerto de enlace Número de puntos de Número de usuarios<br>ascendente acceso admitidos admitidos |      |
|--------|-------------------------------------------------------------------|----------------|--------------------------------------------------------------------------------------------------|------|
| W-7010 | 16 puertos 10/100/1000BASE-T<br>$(12 \text{PoE/PoE+ y 4 no PoE})$ | 2 x 1000BASE-X | 32                                                                                               | 2048 |

### <span id="page-6-2"></span>**Lista de comprobación del paquete**

**NOTA:** Póngase en contacto con la tienda si detecta alguna anomalía, nota que falta algo o descubre que hay piezas dañadas. Si es posible, guarde la caja y el material de protección original (consulte la [Tabla 4\)](#page-6-4). Utilice este material para volver a empaquetar la unidad y enviarla a la tienda si es necesario.

#### <span id="page-6-4"></span>**Tabla 4** *Contenido del paquete*

 $\mathscr{U}$ 

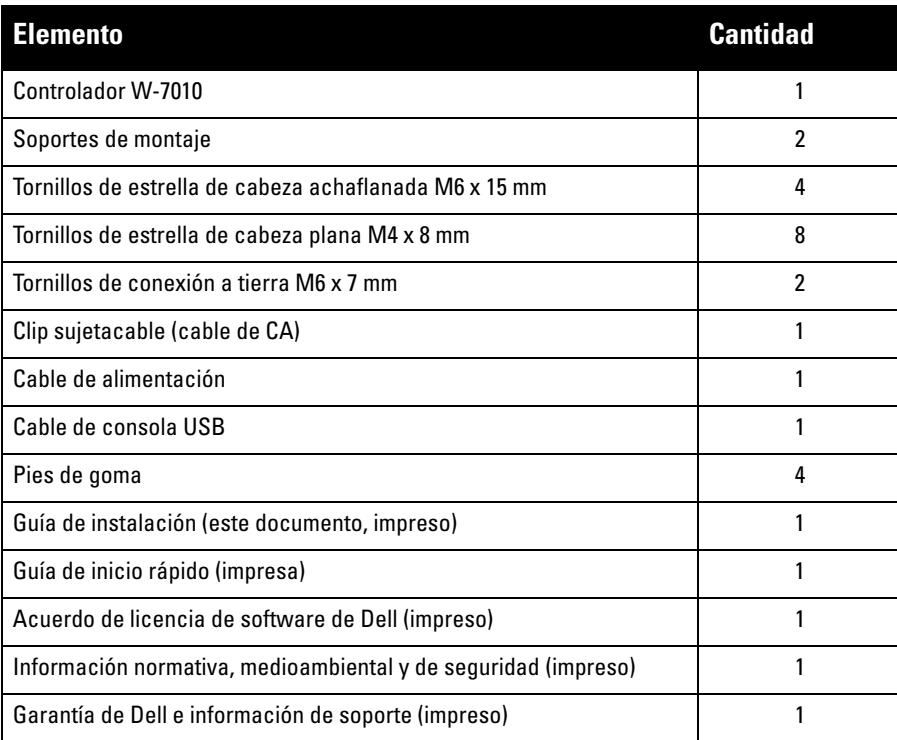

### <span id="page-7-0"></span>**Componentes del W-7010**

 $\mathscr U$ 

En esta sección se presentan los componentes y su ubicación en el controlador W-7010.

La [Figura 1](#page-7-1) muestra el panel frontal del controlador W-7010 y la [Figura 2](#page-7-2) muestra el panel trasero del controlador W-7010.

#### <span id="page-7-1"></span>**Figura 1** *Panel frontal del controlador W-7010*

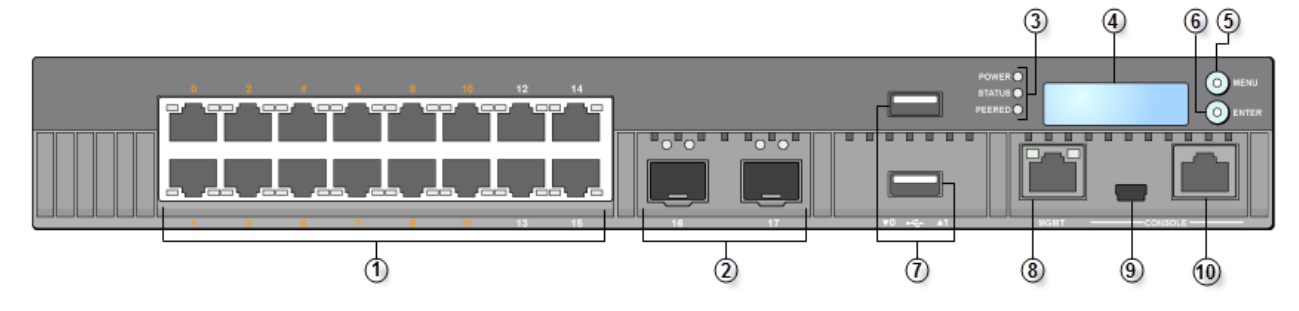

<span id="page-7-2"></span>**Figura 2** *Panel trasero del controlador W-7010*

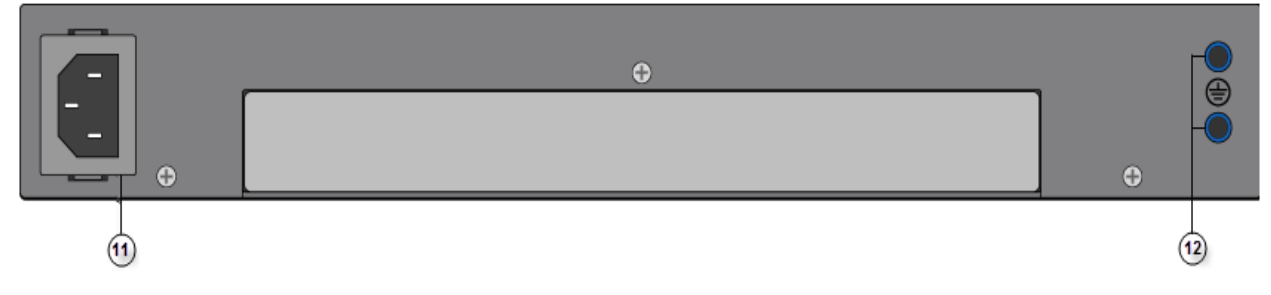

En la siguiente tabla se enumeran los componentes del controlador W-7010:

**Tabla 5** *Componentes del controlador W-7010* 

| <b>Número</b> | <b>Componente</b>            | <b>Descripción</b>                                                                                                    |
|---------------|------------------------------|----------------------------------------------------------------------------------------------------|
|               | Puertos de acceso            | 16 puertos 10/100/1000BASE-T Ethernet<br>Numeración naranja: indica que el puerto admite PoE/PoE+<br>Numeración naranja: indica que el puerto no admite PoE/PoE+ |
| 2             | Puertos de enlace ascendente | 2 puertos 1000BASE-X                                                                                                    |
| 3             | LED POWER, STATUS y PEERED   | Proporciona supervisión básica del controlador                                                                                                    |
| 4             | LCD                          | Permite configurar el comportamiento del LCD y otras operaciones básicas                                                                                         |
| 5             | <b>Botón MENU</b>            | Permite seleccionar el menú de la pantalla LCD                                                                                                    |
| 6             | <b>Botón ENTER</b>           | Permite ejecutar acciones en la pantalla LCD                                                                                                    |
|               | Interfaz USB                 | Se puede usar un dispositivo USB de almacenamiento con 2 puertos USB<br>2.0 para guardar y cargar configuraciones                                                |
| 8             | Puerto de administración     | Permite conectarse a una red de administración distinta                                                                                                    |
| 9             | Puerto de consola mini-USB   | Proporciona acceso de consola para acceso local directo                                                                                                    |

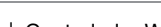

**Tabla 5** *Componentes del controlador W-7010 (Continuación)* 

|    | Número Componente        | <b>Descripción</b>                                        |  |
|----|--------------------------|-----------------------------------------------------------|--|
| 10 | Puerto de consola        | Puerto de acceso de consola serie RJ-45                   |  |
|    | Entrada de CA            | Conector de alimentación de CA                            |  |
| 12 | Puntos de toma de tierra | Se proporcionan para conectar tornillos de toma de tierra |  |

#### <span id="page-8-0"></span>**Puertos de acceso (puertos Ethernet)**

El controlador W-7010 está equipado con 16 puertos 10/100/ 1000BASE-T Gigabit Ethernet (del 0 al 15). Gigabit Ethernet utiliza los ocho hilos y cada par es bidireccional, lo que significa que el mismo par se utiliza tanto para transmisión de datos como para recepción de datos. La [Figura 3](#page-8-2) ilustra los pines de salida del puerto Gigabit Ethernet de un conector RJ-45. Los pines emparejados en un puerto 10/100/1000BASE-T Gigabit Ethernet son: 1/2, 3/6, 4/5 y 7/8.

<span id="page-8-2"></span>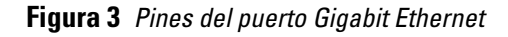

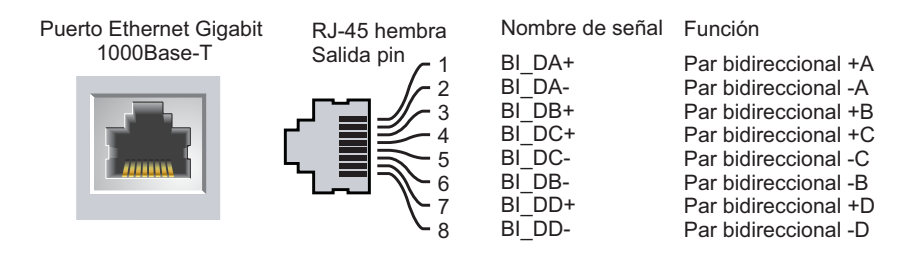

Todos los puertos Power over Ethernet (PoE) admiten IEEE 802.3af PoE con hasta 15,4 W de alimentación CC, y Power over Ethernet Plus (PoE+) IEEE 802.3at, con hasta 30,0 W de alimentación CC en los dispositivos conectados, pero la alimentación en cada puerto dependerá de la alimentación PoE total (150 W) disponible en el chasis.

#### <span id="page-8-1"></span>**LED de puertos Ethernet**

Cada puerto 10/100/1000BASE-T Ethernet está equipado con dos LED que permiten supervisar de forma básica el estado y la actividad del enlace/puerto.

- **LINK/ACT**: este LED se encuentra a la izquierda del puerto y muestra el estado del enlace y de la actividad del puerto.
- **STATUS**: este LED se encuentra a la derecha del puerto y muestra el estado del puerto. Esta información mostrada por el LED cambia en función del modo LCD.

En la siguiente tabla se describe el comportamiento de los LED en cada modo:

<span id="page-8-3"></span>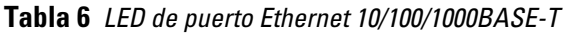

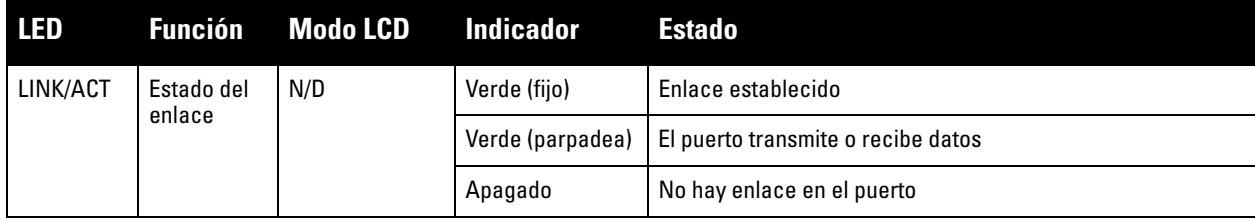

| LED           | <b>Función</b>               | <b>Modo LCD</b>  | <b>Indicador</b>                                                                              | <b>Estado</b>                          |
|---------------|------------------------------|------------------|-----------------------------------------------------------------------------------------------|----------------------------------------|
| <b>STATUS</b> | Administrative<br>Estado del |                  | Verde (fijo)                                                                                  | Puerto activado                        |
| puerto        |                              |                  | Apagado                                                                                       | Puerto desactivado administrativamente |
|               | <b>Duplex</b>                |                  | Verde (fijo)                                                                                  | Full-duplex                            |
|               |                              |                  | Apagado                                                                                       | Half-duplex                            |
|               | PoE<br>Verde (fijo)          |                  |                                                                                               | PoE activado                           |
|               |                              | Verde (parpadea) | Alimentación activada, pero se ha denegado la alimentación<br>debido a que no está disponible |                                        |
|               |                              |                  | Apagado                                                                                       | PoE no activado                        |
|               |                              | Speed            | Verde (fijo)                                                                                  | 1000 Mbps                              |
|               |                              |                  | Apagado                                                                                       | 10/100 Mbps                            |

**Tabla 6** *LED de puerto Ethernet 10/100/1000BASE-T (Continuación)*

#### <span id="page-9-0"></span>**Puertos de enlace ascendente**

El controlador W-7010 incluye dos puertos de enlace ascendente 1000BASE-X (16 y 17). Consulte la [Figura 4](#page-9-1). Se recomienda utilizar transceptores SFP admitidos por Dell en estos puertos.

#### <span id="page-9-1"></span>**Figura 4** *Puertos, LED y panel LCD*

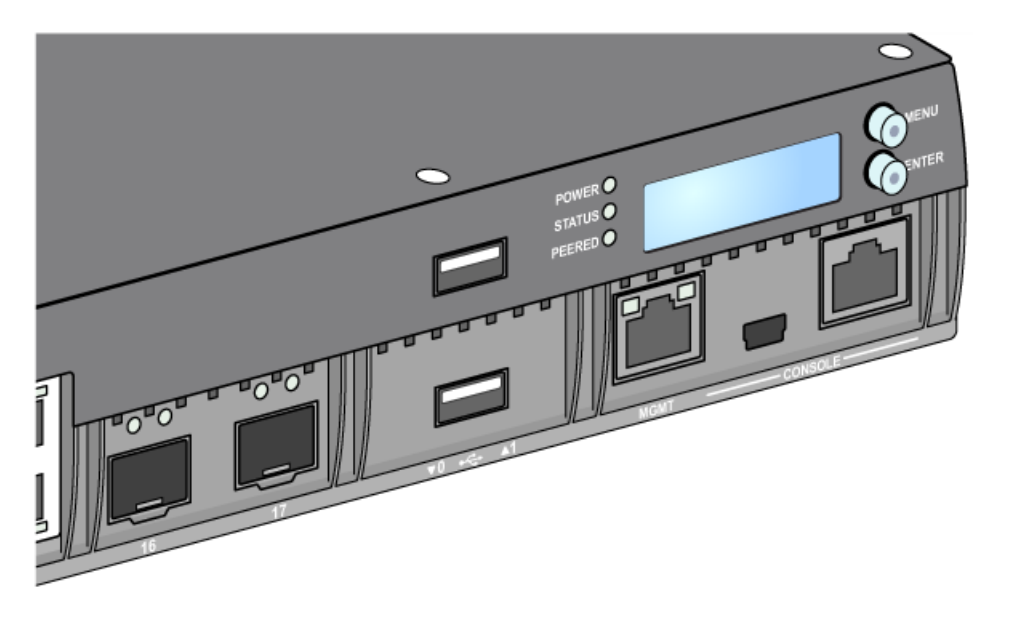

 $\mathscr U$ 

**NOTA:** Dell prueba y admite ópticas de Dell en sus sistemas de controlador Dell. Las ópticas de terceros no se prueban ni se soportan; por lo tanto, Dell no garantiza la correcta funcionalidad de ópticas de terceros si se utilizan en un sistema Dell.

Cada puerto de enlace ascendente tiene dos LED que permiten supervisar de forma básica el estado y la actividad del enlace/puerto.

| <b>Etiqueta</b>        | <b>Función</b> | <b>Modo LCD</b> | <b>Indicador</b> | <b>Estado</b>                      |
|------------------------|----------------|-----------------|------------------|------------------------------------|
| LINK/ACT<br>Estado del |                | N/D             | Verde (fijo)     | Enlace establecido                 |
|                        | enlace         |                 | Verde (parpadea) | El puerto transmite o recibe datos |
|                        |                |                 | Apagado          | No hay enlace en el puerto         |
| <b>STATUS</b>          | Estado del     | Administrative  | Verde (fijo)     | Puerto activado                    |
|                        | puerto         |                 | Apagado          | Puerto desactivado                 |
|                        |                | Duplex          | Verde (fijo)     | Full-duplex                        |
|                        |                |                 | Apagado          | N/D                                |
|                        |                | PoE             | Apagado          | N/D                                |
|                        |                | Speed           | Verde (fijo)     | 1 Gbps                             |
|                        |                |                 | Apagado          | N/D                                |

**Tabla 7** *LED de puertos de enlace ascendente*

#### <span id="page-10-0"></span>**LED POWER, STATUS y PEERED**

El panel frontal incluye los LED POWER, STATUS y PEERED que permiten una supervisión básica del estado general del controlador W-7010. Consulte la [Figura 4 en la página 10](#page-9-1).

**Tabla 8** *LED POWER, STATUS y PEERED*

| <b>LED</b>                          | <b>Función</b>                        | <b>Indicador</b>   | <b>Estado</b>                         |
|-------------------------------------|---------------------------------------|--------------------|---------------------------------------|
| Alimentación del sistema<br>Power   |                                       | Verde (fijo)       | Encendido                             |
|                                     |                                       | Apagado            | Apagado                               |
| <b>STATUS</b><br>Estado del sistema |                                       | Verde (fijo)       | Operativo                             |
|                                     |                                       | Verde (parpadea)   | El dispositivo está cargando software |
|                                     |                                       | Naranja (parpadea) | Alarma importante                     |
|                                     |                                       | Naranja (fijo)     | Alarma crítica                        |
|                                     |                                       | Apagado            | Sin alimentación                      |
| Peered                              | Reservado para su uso en el<br>futuro | N/D                | N/D                                   |

#### <span id="page-10-1"></span>**Panel LCD**

El controlador W-7010 está equipado con un panel LCD (consulte la [Figura 4 en la página 10](#page-9-1)) que muestra información sobre el estado del controlador y permite realizar operaciones básicas, como la configuración inicial o el reinicio. El panel LCD contiene dos líneas de texto con un máximo de 16 caracteres por línea. Cuando se utiliza el panel LCD, la línea activa se indica mediante una flecha situada junto a la primera letra.

El panel LCD se utiliza con los dos botones de navegación situados a la derecha de la pantalla.

- **MENU**: permite navegar por los menús del panel LCD.
- **ENTER**: confirma y ejecuta la acción que aparece en ese momento en el panel LCD.

#### <span id="page-11-0"></span>**Menú del modo LCD**

El menú del modo LCD está formado por cuatro modos, tal como puede verse en la tabla siguiente.

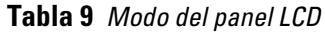

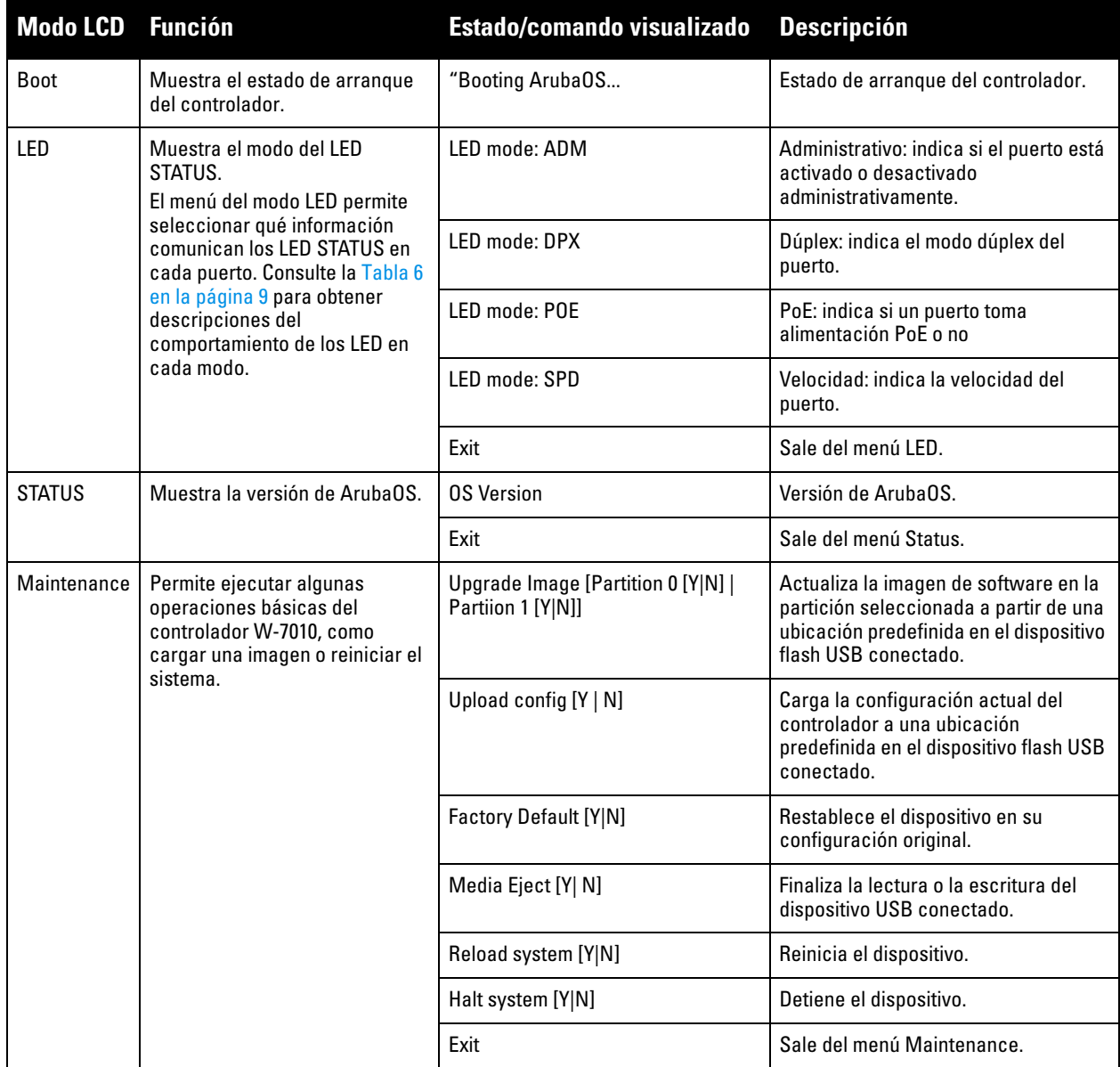

#### <span id="page-11-1"></span>**Deshabilitación de la pantalla LCD**

De forma predeterminada, la pantalla LCD está habilitada. Sin embargo, si el controlador W-7010 se instala en una ubicación con poca seguridad física, es posible deshabilitar la pantalla LCD desde la interfaz de línea de comandos. Una vez deshabilitada, al pulsar los botones de navegación, únicamente se iluminará la pantalla y mostrará la ranura, el rol, el nombre del dispositivo y las posibles alarmas.

Además, es posible deshabilitar solamente el menú de mantenimiento. Esto permite cambiar el comportamiento del LED y ver el estado del dispositivo, pero impide realizar actualizaciones y cambiar la configuración.

Para deshabilitar la pantalla LCD, acceda al modo Enable y utilice los siguientes comandos:

```
(host) #configure terminal
(host) (config) #lcd-menu
(host) (lcd-menu) #disable menu
```
Para deshabilitar únicamente el menú Maintenance o uno de sus submenús, acceda el modo Enable y utilice los siguientes comandos:

```
(host) #configure terminal
(host) (config) #lcd
(host) (lcd-menu) #disable menu maintenance ?
  factory-default
  halt-system
  media-eject
  reload-system
  upgrade-image
  upload-config
(host) (lcd-menu) #disable menu maintenance upgrade-image ?
  partition0
  partition1
```
#### <span id="page-12-0"></span>**Interfaz USB**

El controlador W-7010 está equipado con una interfaz USB 2.0. Consulte la [Figura 4 en la página 10.](#page-9-1) Se puede usar un dispositivo USB de almacenamiento para guardar y cargar configuraciones en el controlador. Las funciones de USB se controlan desde el panel LCD situado en la parte frontal del controlador. Para obtener más información sobre el panel LCD y sus funciones, consulte ["Panel LCD" en la página 11](#page-10-1).

#### <span id="page-12-1"></span>**Puerto de administración**

El controlador W-7010 está equipado con un puerto de administración 10/100/1000BASE-T Gigabit (RJ-45). Consulte la [Figura 4 en la página 10](#page-9-1).

El puerto de administración permite acceso 10/100/1000 Mbps Ethernet a la línea de comandos, a la interfaz web y al SNMP del controlador W-7010 para poder administrar completamente el dispositivo y solucionar posibles problemas. También se puede usar para conectarse a una red de administración independiente.

El puerto de administración tiene un LED LINK/ACT a la izquierda y un LED SPEED a la derecha. Durante el funcionamiento, estos LED ofrecen información de estado tal como puede ver en la tabla siguiente:

| LED                                             | <b>Función</b>           | <b>Indicador</b> | <b>Estado</b>              |  |
|-------------------------------------------------|--------------------------|------------------|----------------------------|--|
| Información de estado del<br>LINK/ACT<br>enlace |                          | Verde (fijo)     | Enlace establecido         |  |
|                                                 |                          | Verde (parpadea) | Actividad del enlace       |  |
|                                                 |                          | Apagado          | No hay enlace en el puerto |  |
| SPEED                                           | Velocidad de la interfaz | Verde (fijo)     | 1000 Mbps                  |  |
|                                                 |                          | Apagado          | 10/100 Mbps                |  |

**Tabla 10** *Puerto de administración 10/100/1000BASE-T (RJ-45)* 

#### <span id="page-12-2"></span>**Conector de consola mini-USB**

El controlador W-7010 está equipado con un conector mini-USB (tipo B) que permite acceder a la consola para conseguir acceso local directo. Consulte la [Figura 4 en la página 10](#page-9-1). Si se conectan los puertos de consola mini-USB y RJ-45, la conexión mini-USB tiene prioridad.

#### <span id="page-12-3"></span>**Controlador mini-USB**

Para usar el puerto de consola mini-USB, instale el controlador mini-USB Dell en el ordenador con el que gestionará el controlador. El controlador está disponible en **download.dell-pcw.com** en la sección Tools & Resources.

#### **Puerto de consola**

Utilice el puerto serie CONSOLE para permitir la administración local directa. Consulte la [Figura 4 en la](#page-9-1)  [página 10.](#page-9-1) Este puerto es un conector RJ-45 hembra que acepta un cable serie RS-232 con un conector macho.

#### **Figura 5** *Pines del puerto serie de consola*

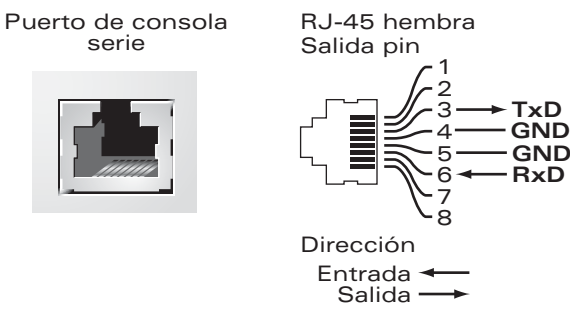

La configuración de comunicación del puerto CONSOLE se muestra en la tabla siguiente:

**Tabla 11** *Configuración del terminal de consola*

| Velocidad en<br>baudios | <b>Bits de datos</b> | Paridad | <b>Bits de parada</b> | <b>Control del flujo</b> |
|-------------------------|----------------------|---------|-----------------------|--------------------------|
| 9600                    |                      | Ninguna |                       | Ninguno                  |
|                         |                      |         |                       |                          |

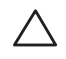

**PRECAUCIÓN: El puerto CONSOLE solo es compatible con dispositivos RS-232. Los puntos de acceso no son dispositivos RS-232, por lo que no se admiten.**

**PRECAUCIÓN: No conecte el puerto CONSOLE a un conmutador Ethernet o a una fuente de alimentación PoE. Podría averiar el controlador.** 

#### <span id="page-13-0"></span>**Adaptador de puerto serie de consola**

Se puede utilizar un adaptador modular para convertir el conector RJ-45 hembra en un conector macho DB9. Consulte la [Figura 6](#page-13-2) para obtener información detallada.

<span id="page-13-2"></span>**Figura 6** *Conversión de RJ-45 (hembra) a adaptador modular DB-9 (macho)* 

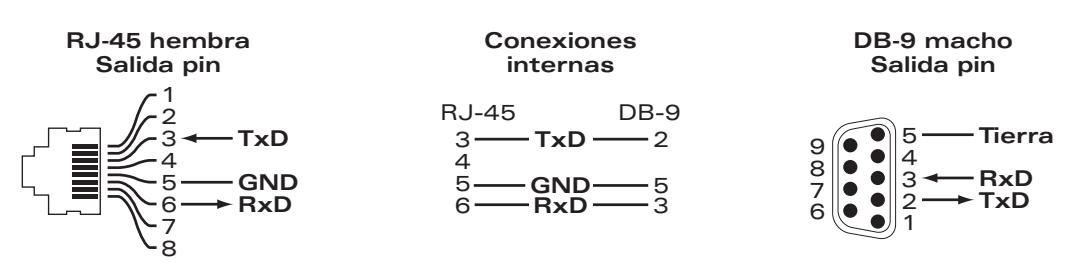

#### <span id="page-13-1"></span>**Fuente de alimentación**

El controlador W-7010 está equipado con una fuente de alimentación de CA integrada de 225 W. La fuente de alimentación integrada soporta 75 W de alimentación del sistema y 150 W de alimentación PoE.

#### <span id="page-14-0"></span>**PoE**

El controlador W-7010 admite PoE (802.3af) y PoE+ (802.3at) para alimentar a los dispositivos conectados. PoE/PoE+ está activado de forma predeterminada para ofrecer capacidad plug and play a dispositivos aptos para PoE. El controlador W-7010 es compatible con administración PoE en modo dinámico.

En modo dinámico, la alimentación por puerto presupuestada de la alimentación total suministrada desde las PSU es igual a la cantidad de alimentación consumida por el puerto.

#### <span id="page-14-1"></span>**Punto de toma de tierra**

Para cumplir los requisitos de seguridad y de interferencias electromagnéticas (EMI), así como para garantizar el funcionamiento adecuado, el controlador debe estar conectado a tierra correctamente antes de alimentarlo. Conecte un cable de toma de tierra a la toma de tierra y, a continuación, fíjelo en el punto de toma de tierra del chasis con ayuda de dos tornillos.

Cumpla la normativa de conexión a tierra en todas las fases de la instalación y funcionamiento del producto. No deje que el chasis del controlador, los puertos de red, la fuente de alimentación o los soportes de montajes entren en contacto con cualquier dispositivo, cable, objeto o persona conectada a otra toma de tierra diferente. Asimismo, no conecte nunca el dispositivo a fuentes de toma de tierra para tormentas de exterior.

### <span id="page-14-2"></span>**Módulos SFP**

Los módulos SFP, también conocidos como mini-GBIC, son transceptores Gigabit Ethernet de intercambio en caliente que ofrecen conexiones ópticas o de cobre a otros dispositivos.

**NOTA:** Dell prueba y admite ópticas aprobadas de Dell en sus sistemas de controlador Dell. Las ópticas de terceros no aprobadas no se prueban ni se proporciona soporte; por lo tanto, Dell no garantiza el funcionamiento correcto de las ópticas de terceros si se utilizan en un sistema Dell. Para ver una lista completa de las ópticas aprobadas por Dell, póngase en contacto con su comercial de Dell.

#### **Tabla 12** *SFP admitidos*

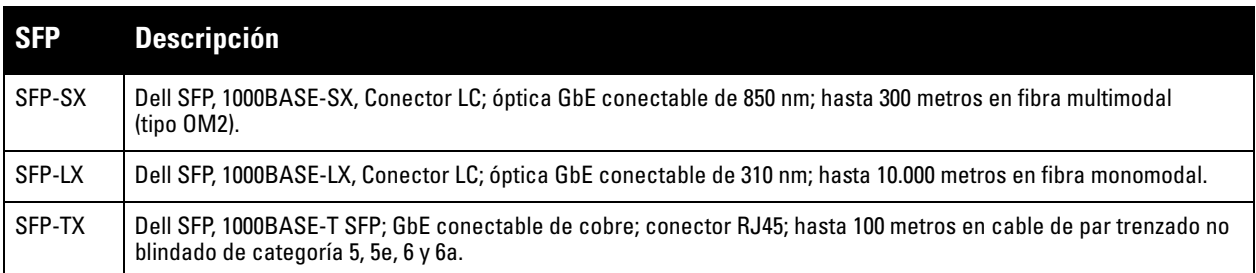

La ausencia de contenido en esta página es intencionada.

### <span id="page-16-0"></span>**Capítulo 2**

### <span id="page-16-3"></span><span id="page-16-1"></span>**Instalación**

**PRECAUCIÓN: La instalación del dispositivo siempre debe llevarla a cabo un profesional de instalación cualificado.**

Este capítulo describe cómo instalar un controlador W-7010 con las distintas opciones de montaje disponibles. El controlador W-7010 se suministra con un kit de accesorios que contiene el equipo necesario para instalar el controlador en un bastidor estándar Telco de 19 pulgadas o en una pared.

- ["Precauciones" en la página 17](#page-16-2)
- ["Selección de una ubicación" en la página 18](#page-17-0)
- ["Montaje en bastidor Estándar" en la página 18](#page-17-1)
- ["Instalación sobre una mesa o en una estantería" en la página 20](#page-19-0)
- ["Montaje en pared" en la página 20](#page-19-3)
- ["Instalación de un SFP" en la página 22](#page-21-2)

**PRECAUCIÓN: Utilice solamente los cables, fuentes de alimentación de CA, baterías y cables de alimentación especificados por Dell. El cable de alimentación no debe usarse con otros equipos eléctricos que no sean especificados por Dell.**

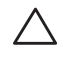

**PRECAUCIÓN:** 接続ケーブル、電源コード、AC アダプタ、バッテリーなどの部品は、必ず添付品または指定品をご使 用ください。また、電源ケーブルは弊社が指定する製品以外の電気機器には使用できないためご注意ください。

### <span id="page-16-2"></span>**Precauciones**

- Asegúrese de que el bastidor está instalador correctamente para evitar que se caiga o se desestabilice.
- Siempre existe el riesgo de voltaje superior a 240 V CA cuando el módulo de fuente de alimentación de Dell está enchufado a la corriente eléctrica. Quítese anillos, joyas y otros objetos potencialmente conductores de electricidad antes de trabajar con este dispositivo.
- No inserte nunca objetos extraños en el chasis, la fuente de alimentación o cualquier otro componente, incluso con la fuente de alimentación apagada, desenchufada o desconectada.
- Asegúrese de que la fuente principal está totalmente desconectada del controlador desenchufando todos los cables de alimentación de sus tomas correspondientes. Por seguridad, verifique que el acceso a las tomas y a los enchufes es posible para los operarios.
- No manipule cables eléctricos si no están aislados. Esto también incluye a los cables de red.
- Mantenga el controlador alejado del agua y otros fluidos para reducir al mínimo los riesgos eléctricos.
- Cumpla la normativa de conexión a tierra en todas las fases de la instalación y funcionamiento del producto. No deje que el chasis del controlador, los puertos de red, la fuente de alimentación o los soportes de montajes entren en contacto con cualquier dispositivo, cable, objeto o persona conectada a otra toma de tierra diferente. Asimismo, no conecte nunca el dispositivo a fuentes de toma de tierra para tormentas de exterior.
- Realice la instalación o extracción del chasis o de cualquier otro módulo en un entorno sin carga electrostática. Se recomienda encarecidamente utilizar correctamente las gamuzas y tiras anti-electrostáticas.
- Los módulos deben conservarse en un entorno anti-electrostático cuando no estén instalados en el chasis.
- No envíe ni almacene este producto cerca de campos intensos electromagnéticas, electrostáticos, magnéticos o radiactivos.
- No desmonte el chasis.

### <span id="page-17-0"></span>**Selección de una ubicación**

El controlador W-7010, al igual que otros dispositivos de red y de informática, requiere un entorno "pensado para la electrónica" como el siguiente:

- Alimentación fiable
	- Compruebe que la toma de pared es compatible con la fuente de alimentación del controlador W-7010.
- Ventilación fresca, sin condensación
	- Para un funcionamiento óptimo, el controlador W-7010 requiere un entorno con temperatura ambiente entre 0 ºC y 40 ºC. La humedad debe mantenerse en niveles de ausencia de condensación entre el 5 y el 95%.
	- Si hay un gran número de dispositivos eléctricos activos en la misma zona, deberá colocar aparatos de aire acondicionado o circuladores de aire.
- Espacio amplio
	- Para que el aire pueda circular correctamente, deje al menos 10 cm de espacio alrededor del chasis.
	- Deje más espacio en la parte frontal y la parte posterior del chasis para poder acceder a los cables de alimentación, cables de red e indicadores LED.
- Interferencia electromagnética limitada
	- Para obtener el mejor funcionamiento, mantenga el controlador W-7010 y todos los cables al menos a 0,7 metros de iluminación fluorescente, y a 2 metros de fotocopiadoras, transmisores de radio, generadores eléctricos y otras fuentes con fuerte interferencia electromagnética.

### <span id="page-17-1"></span>**Montaje en bastidor - Estándar**

Esta opción de montaje permite instalar el controlador W-7010 en un bastidor Telco de 19 pulgadas y dos postes.

**PRECAUCIÓN: Cada controlador W-7010 debe tener su propio equipo de montaje. No coloque otros equipos de red directamente sobre un controlador W-7010 montado. Si no sigue esta indicación, podría averiar el controlador.**

#### <span id="page-17-2"></span>**Herramientas y equipo necesarios**

Las siguientes herramientas y el siguiente equipo son necesarios para poder instalar un controlador W-7010:

- Soportes de montaje (2; incluidos en el paquete): no se deben utilizar para la instalación sobre una mesa o estante
- Tornillos para los soportes de montaje (8): tornillos de estrella de cabeza plana M4 x 8 mm (incluidos en el paquete)
- Tornillos para montaje en bastidor (4): tornillos de estrella de cabeza achaflanada M6 x 15 mm (incluidos en el paquete)
- Destornilladores adecuados para todos los tipos de tornillos (no incluidos en el paquete)

**NOTA:** Algunos bastidores requieren tornillos distintos a los incluidos con el controlador W-7010. Asegúrese de que dispone de los tornillos adecuados antes de iniciar la instalación del controlador W-7010.

 $\mathscr{U}$ 

#### <span id="page-18-0"></span>**Pasos de instalación**

Para instalar un controlador W-7010 en un bastidor Telco de 19 pulgadas y dos postes:

- 1. Coloque los soportes de montaje sobre los orificios de montaje del controlador (consulte la [Figura 7\)](#page-18-1).
- 2. Fije los soportes en el controlador con los ocho tornillos para el soporte de montaje (cuatro por cada soporte) y el destornillador adecuado.

#### <span id="page-18-1"></span>**Figura 7** *Fijación de los soportes para montaje en bastidor*

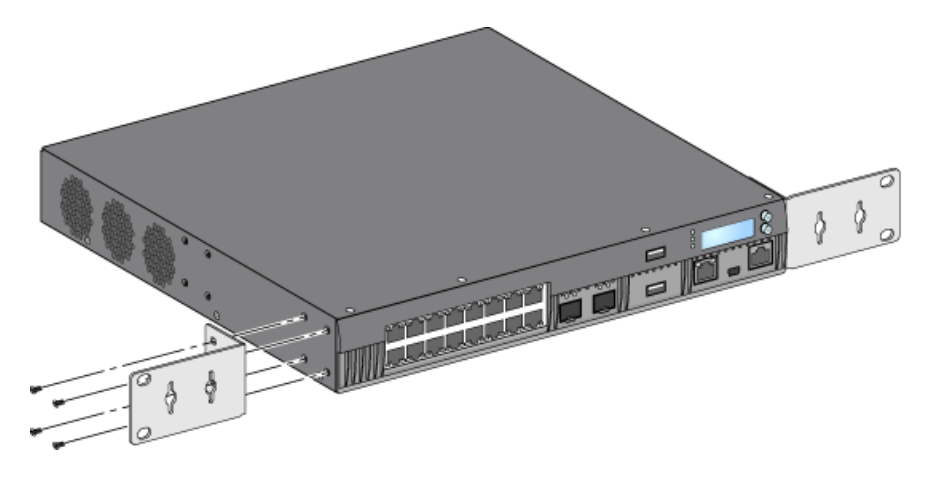

3. Monte el controlador en el sistema de bastidor que desee con los cuatro tornillos para montaje en bastidor (dos por cada soporte) y un destornillador adecuado (consulte la [Figura 8](#page-18-2)).

<span id="page-18-2"></span>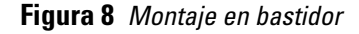

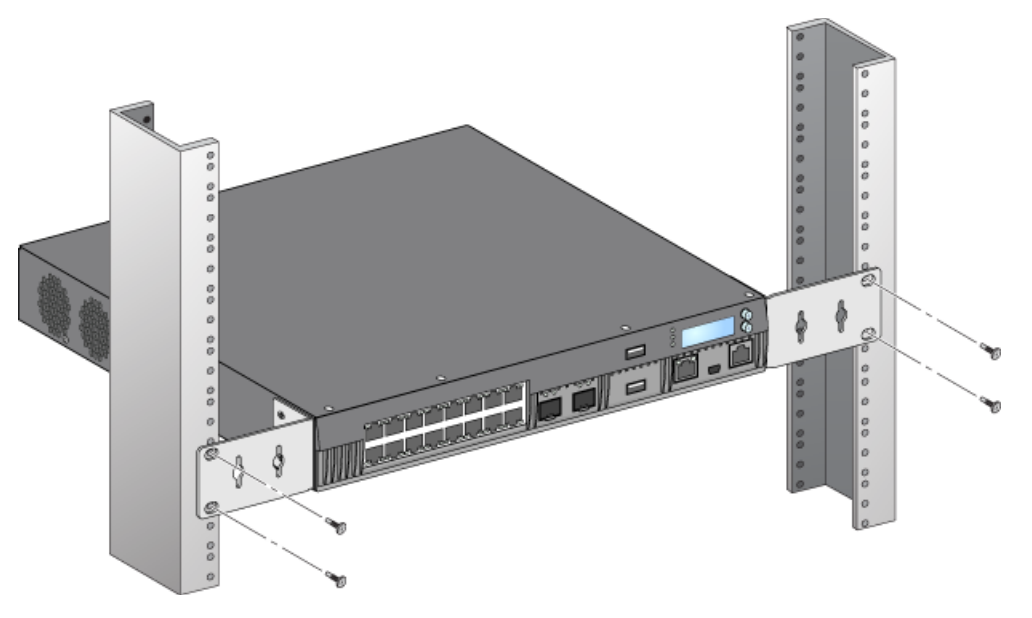

 $\mathscr U$ 

**NOTA:** Deje como mínimo 10 cm de espacio a izquierda y derecha del controlador para dejar que se ventile bien y circule el aire. Deje espacio adicional delante y detrás del controlador para poder acceder fácilmente a los cables de red, a los indicadores de estado de los LED y al cable de alimentación.

### <span id="page-19-0"></span>**Instalación sobre una mesa o en una estantería**

#### <span id="page-19-1"></span>**Herramientas y equipo necesarios**

Pies de goma (incluidos en el paquete)

#### <span id="page-19-2"></span>**Pasos de instalación**

1. Fije los pies de goma en la parte inferior del controlador (consulte la [Figura 9\)](#page-19-6).

<span id="page-19-6"></span>**Figura 9** *Colocación de los pies de goma*

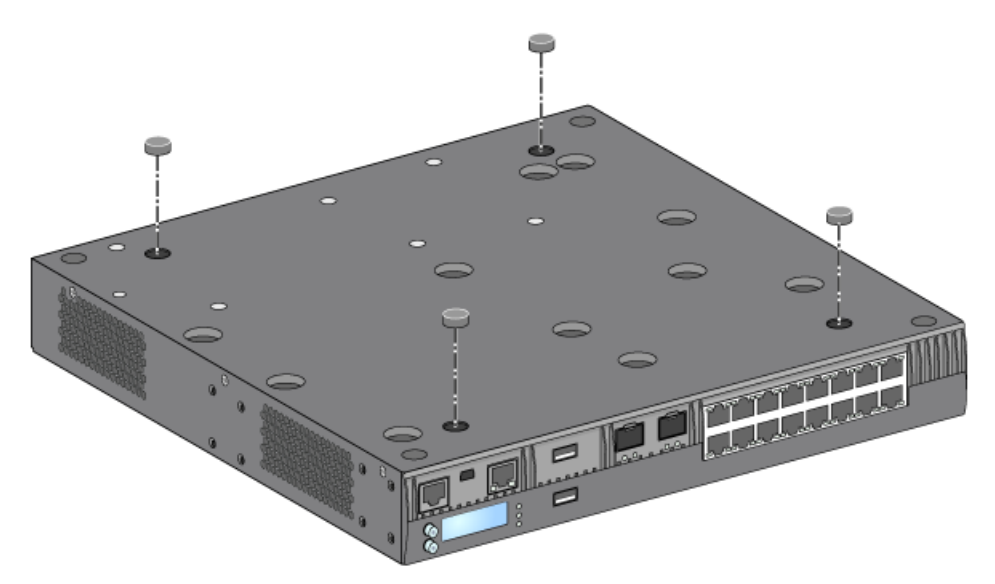

2. Coloque el controlador sobre la mesa o estantería plana que desee.

### <span id="page-19-3"></span>**Montaje en pared**

Los soportes de montaje también son válidos para montar el controlador W-7010 en una pared.

#### <span id="page-19-4"></span>**Herramientas y equipo necesarios**

Se necesitan las siguientes herramientas y equipamiento para poder instalar el controlador W-7010 en una pared:

- Soportes de montaje (2, incluidos en el paquete)
- Tornillos para el soporte de montaje (8): tornillos de estrella de cabeza plana M4 x 8 mm (incluidos en el paquete)
- Anclajes: accesorio opcional (no incluido en el paquete)
- Tornillos de montaje en pared: el tipo de tornillo depende de la superficie de instalación (no incluido en el paquete)
- Destornilladores adecuados para todos los tipos de tornillos (no incluidos en el paquete)

#### <span id="page-19-5"></span>**Pasos de instalación**

Para instalar un controlador W-7010 en una pared:

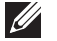

**NOTA:** Asegúrese de que los puertos Ethernet miran hacia abajo al instalar el controlador W-7010 en una pared.

1. Apriete los soportes de montaje en los orificios de montaje de los laterales del controlador W-7010 con los ocho tornillos para los soportes de montaje (cuatro por cada soporte) y un destornillador adecuado (consulte la [Figura 10](#page-20-0)).

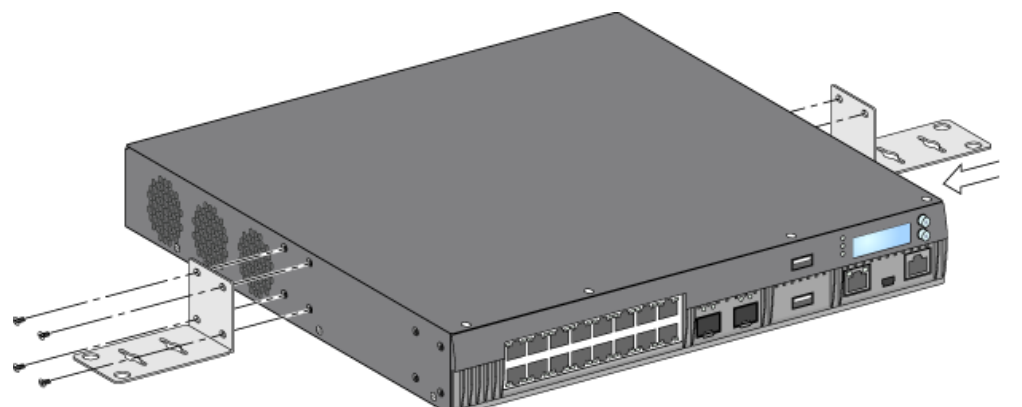

<span id="page-20-0"></span>**Figura 10** *Fijación de los soportes para montaje en pared*

- 2. Tras elegir la ubicación de montaje, marque las posiciones de los orificios de montaje en pared.
- 3. Realice los orificios e introduzca tacos en ellos si su instalación así lo exige.
- 4. Alinee los orificios del soporte de montaje con los orificios que ha hecho en la pared (consulte la [Figura 11\)](#page-20-1).
- 5. Utilice los tornillos adecuados para fijar el controlador W-7010.

#### <span id="page-20-1"></span>**Figura 11** *Montaje en pared*

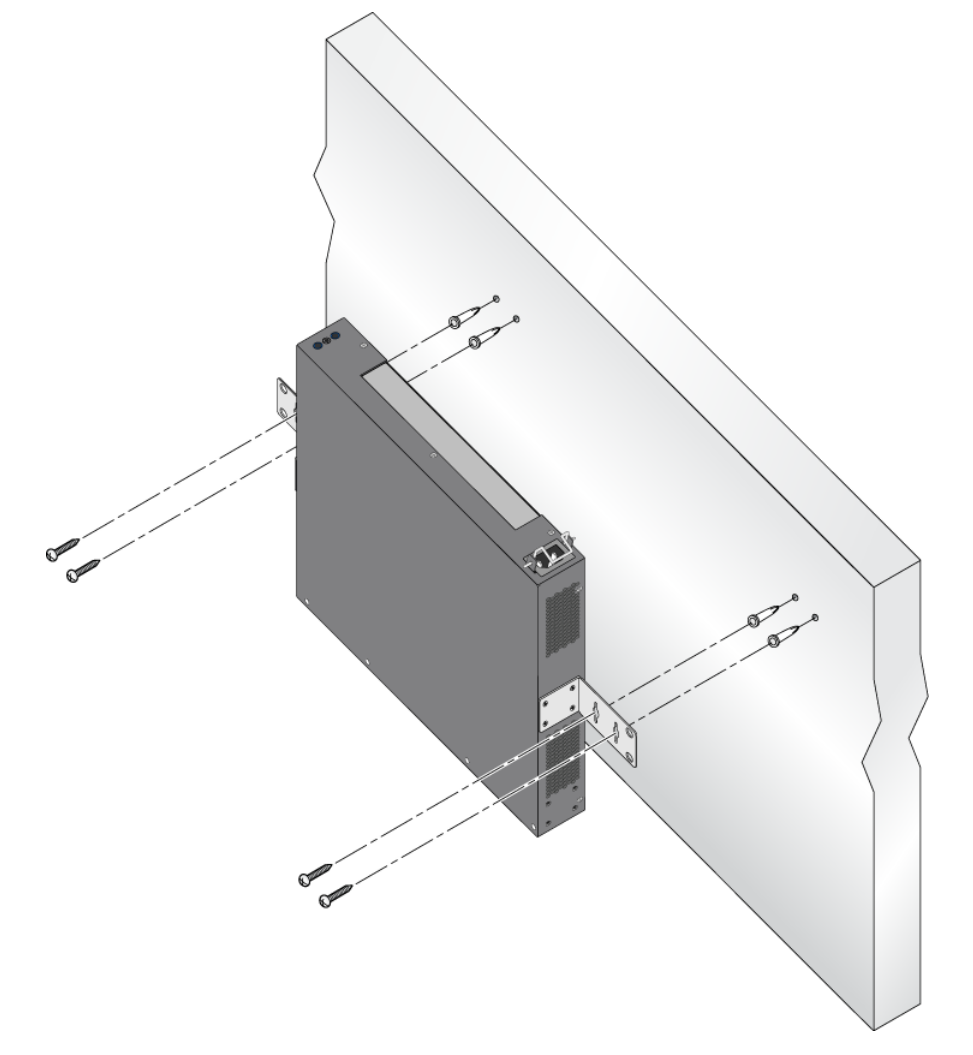

### <span id="page-21-0"></span>**Conexión y desconexión del cable de alimentación de CA**

Una vez instalado el controlador, ya está listo para encenderlo. El controlador W-7010 no está equipado con un interruptor de encendido/apagado. El dispositivo se enciende cuando se conecta el cable de alimentación de CA a una fuente de alimentación y a una toma de corriente de CA.

#### <span id="page-21-1"></span>**Conexión del cable de alimentación de CA**

Para conectar el cable de alimentación de CA al controlador W-7010:

- 1. Levante el clip sujetacable para que no bloquee el conector de alimentación de CA.
- 2. Inserte el extremo del conector del cable de alimentación de CA en el conector para cable de alimentación de CA del módulo de fuente de alimentación.
- 3. Vuelva a bajar el clip sujetacable para que sujete el cable de alimentación de CA.

El controlador W-7010 ya no recibe alimentación ahora.

#### Desconexión del cable de alimentación de CA

Para desconectar el cable de alimentación de CA del controlador W-7010:

- 1. Suba el clip sujetacable para liberar el cable de alimentación de CA.
- 2. Tire del cable de alimentación de CA del módulo de fuente de alimentación.
- 3. El controlador W-7010 está ahora apagado.

### <span id="page-21-2"></span>**Instalación de un SFP**

**NOTA:** Tenga en cuenta las precauciones habituales para evitar descargas eléctricas al extraer un SFP.

Para instalar un módulo SFP en el controlador W-7010:

1. Deslice el módulo SFP, con la cara superior hacia arriba, en un puerto 1000Base-X hasta que se realice la conexión y escuche un chasquido (consulte la [Figura 12\)](#page-21-3).

#### <span id="page-21-3"></span>**Figura 12** *Instalación de un SFP*

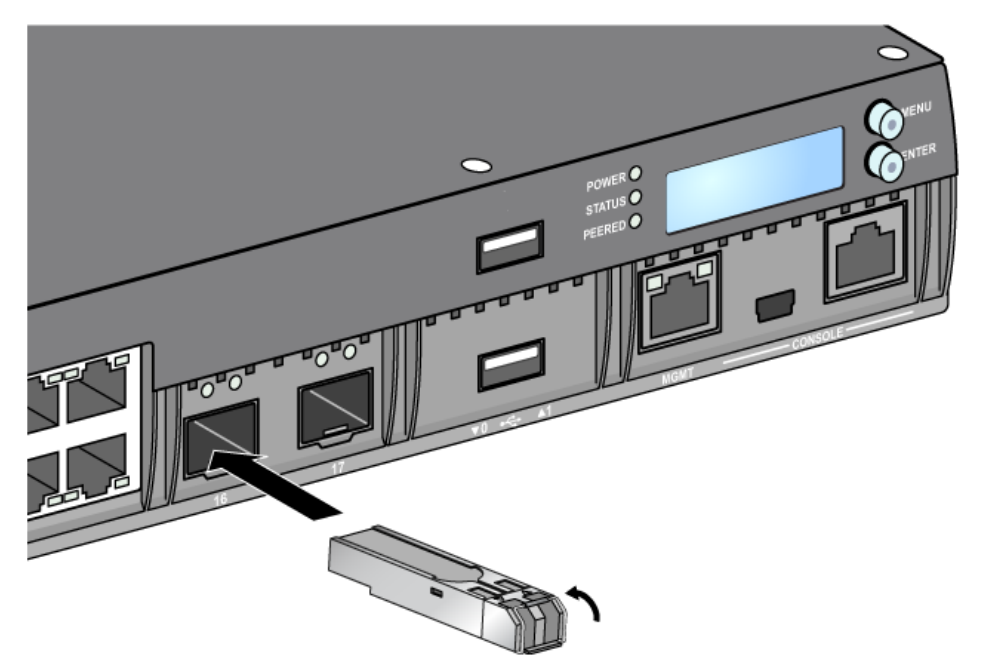

 $\mathscr{M}$ 

#### <span id="page-22-0"></span>**Extracción de un SFP**

Para extraer un módulo SFP:

- 1. Abra el pestillo para liberar el módulo SFP.
- 2. Tire del módulo y extráigalo del puerto.

#### <span id="page-22-1"></span>**Conexión de un cable de fibra óptica LC**

Para conectar un cable de fibra óptica LC en un módulo SFP-SX o SFP-LX:

- 1. Limpie el conector del cable de fibra óptica LC antes de insertarlo en el módulo SFP.
- 2. Inserte el cable de fibra óptica LC en el módulo SFP. Asegúrese de que la pestaña del cable está orientada hacia la parte superior del módulo SFP (consulte la [Figura 13](#page-22-3)).
- 3. Deslice el cable en su sitio hasta que se establezca la conexión y oiga un chasquido.

#### <span id="page-22-2"></span>**Desconexión de un cable de fibra óptica LC**

Para desconectar un cable de fibra óptica LC de un módulo SFP-SX o SFP-LX:

1. Apriete el asa del transceptor para liberar la pestaña del cable y tire al mismo tiempo del cable para sacarlo del puerto.

#### <span id="page-22-3"></span>**Figura 13** *Conexión/desconexión de un cable de fibra óptica LC*

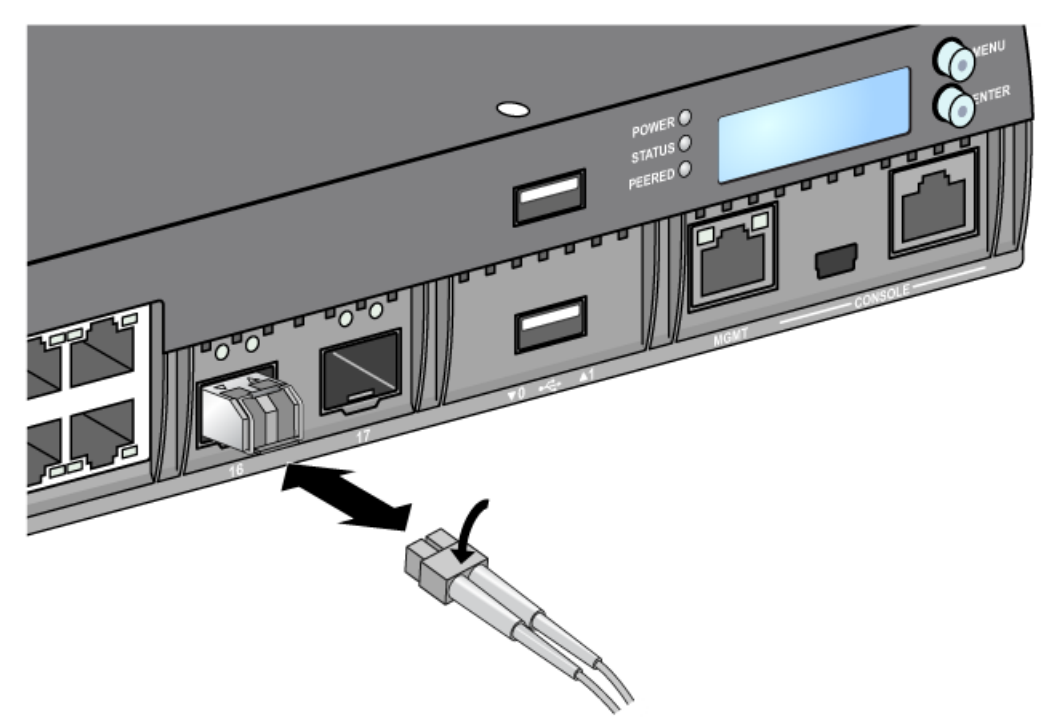

La ausencia de contenido en esta página es intencionada.

### <span id="page-24-0"></span>**Capítulo 3**

### <span id="page-24-8"></span><span id="page-24-1"></span>**Especificaciones, seguridad y cumplimiento**

### <span id="page-24-2"></span>**Especificaciones del W-7010**

#### <span id="page-24-3"></span>**Físicas**

- Dimensiones del dispositivo (sin soportes de montaje) (AlxAnxPr): 4,42 cm x 31,75 cm x 33,0 cm
- Peso del dispositivo: 3,4 kg

#### <span id="page-24-4"></span>**Especificaciones de la fuente de alimentación**

- Fuente de alimentación de CA de 225 W
	- Voltaje de entrada de CA: de 100 V CA a 240 V CA
	- Corriente de entrada CA: 3,5 A máx.
	- Frecuencia de entrada de CA: de 50 a 60 Hz

#### <span id="page-24-5"></span>**Especificaciones de funcionamiento**

- Rango de temperaturas de funcionamiento: de 0 °C a 40 °C
- Rango de humedad de funcionamiento: del 5% al 95% (HR), sin condensación

#### <span id="page-24-6"></span>**Especificaciones de almacenamiento**

- Rango de temperaturas de almacenamiento: de 0 °C a 50 °C
- Rango de humedad de almacenamiento: del 5% al 95% (HR), sin condensación

### <span id="page-24-7"></span>**Cumplimiento de la normativa y seguridad**

**NOTA:** Para conocer las restricciones específicas de cada país y la información reglamentaria correspondiente, consulte el documento en varios idiomas *Información normativa, medioambiental y de seguridad de Dell Networking Serie W* incluido con este producto.

**PRECAUCIÓN: Los controladores Dell deben ser instalados por un instalador profesional. El instalador profesional será el responsable de asegurarse de que todo se ajusta a la normativa local y nacional sobre códigos eléctricos.**

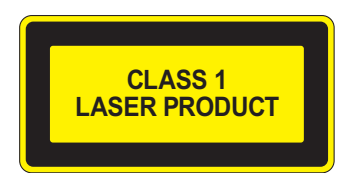

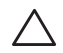

**I** 

**PRECAUCIÓN: El uso de controles o ajustes de rendimiento o procedimientos que no se describan en este manual podrían exponerle a riesgo de radiación peligrosa.**

Este producto cumple lo descrito en el 21 CFR capítulo 1, subcapítulo J, apartado 1040.10, y el IEC 60825-1: 1993, A1: 1997, A2: 2001, IEC 60825-2: 2004+A1.

Para seguir garantizando el cumplimiento con la norma anterior sobre seguridad de láser, solo se deben instalar en los productos de módulos de Clase 1 de proveedores aprobados.

**PRECAUCIÓN: Aunque este controlador se ha probado con hasta 1 kV siguiendo los requisitos de inmunidad de CE, este producto requiere protección de tensión como parte de la instalación del edificio para protegerlo frente a picos de tensión que puedan originarse en tormentas eléctricas.** 

**Para protegerse frente a estas subidas de tensión en una instalación exterior, todos los cables que queden al descubierto deben estar blindados y el blindaje debe estar conectado a tierra en ambos extremos**

#### <span id="page-25-0"></span>**Conformidad con normativas de la UE**  $C \in \mathbf{O}$

Este producto lleva la marca CE según las condiciones de la directiva EMC (2004/108/EC) - CE. Dell, por la presente, declara que los modelos del dispositivo controlador W-7010 cumplen los requisitos básicos y otras estipulaciones de la directiva (2004/108/CE) – CE. La Declaración de conformidad acordada bajo la Directiva 1999/5/EC está disponible en dell.com.

### <span id="page-25-1"></span>**Interferencias electromagnéticas**

#### <span id="page-25-2"></span>**Estados Unidos**

#### **FCC Clase A**

Se ha comprobado que este equipo cumple los límites de un dispositivo digital de clase A, según lo descrito en el apartado 15 de la normas de la FCC. Los límites están diseñados para proporcionar protección razonable frente a las interferencias dañinas que se producen cuando el equipo se utiliza en un entorno comercial. Este equipo genera, utiliza y puede radiar energía en forma de frecuencias de radio y, si no se instala según el manual de instrucciones, podría generar interferencias dañinas a las comunicaciones de radio. Es bastante probable que el uso de este equipo en áreas residenciales produzca interferencias. Si es así, el usuario deberá corregirlas por su cuenta.

Cualquier cambio o modificación no aprobado expresamente por la parte responsable del cumplimiento podría anular la autoridad del usuario para utilizar este equipo.

Este producto cumple lo estipulado en el Apartado 15 de las reglas de la FCC. El funcionamiento está sujeto a las dos condiciones siguientes: (1) Este dispositivo no puede emitir interferencias dañinas y (2) Este dispositivo debe aceptar cualquier interferencia recibida, incluidas las que puedan provocar un funcionamiento no deseado.

#### <span id="page-25-3"></span>**Canadá**

This digital apparatus does not exceed the Class A limits for radio noise emissions from digital apparatus as set out in the interference-causing equipment standard entitled "Digital Apparatus," ICES-003 of the Department of Communications.

Cet appareil numérique respecte les limites de bruits radioélectriques applicables aux appareils numériques de Classe A prescrites dans la norme sur le matériel brouilleur: "Appareils Numériques," NMB-003 édictée par le ministère des Communications.

#### <span id="page-25-4"></span>**Japón (VCCI)**

#### この装置は、クラス A 情報技術装置です。この装置を家庭環境で使用する と電波妨害を引き起こすことがあります。この場合には使用者が適切な対策 を講ずるよう要求されることがあります。 VCCI-A

Este es un producto de Clase A basado en la norma Voluntary Control Council for Interference (VCCI). Si el equipo se utiliza en un entorno doméstico, se pueden producir interferencias de radio y en ese caso el usuario deberá tomar las medidas correctivas necesarias.

#### <span id="page-26-0"></span>**Taiwán (BSMI)**

警告使用者: 這是甲類的資訊產品,在居住的環境中使用 時,可能會造成射頻 干擾,在這種情況下, 使用者會被要求採取某些適當的對策。

#### <span id="page-26-1"></span>**Europa**

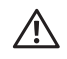

**ADVERTENCIA: Este es un producto de Clase A. En un entorno doméstico, este producto puede provocar interferencias de radio. En ese caso el usuario deberá adoptar las medidas necesarias.**

Este producto cumple con los estándares EN55022 Clase A y EN55024.

#### <span id="page-26-2"></span>**Corea del Sur**

Clase A:

이 기기는 업무용(A급) 전자파 적합기기로서 판매자 또는 사용자는 이 점을 주의하시기 바라며,

가정외의 지역에서 사용하는 것을 목적으로 합니다.

#### <span id="page-26-3"></span>**Información sobre la batería**

**PRECAUCIÓN: Il y a danger d'explosion s'il y a remplacement incorrect de la batterie. Remplacer uniquement avec une batterie due même type ou d'un équivalent recommandé par le constructeur. Mettre au rebut les batteries usagées conformément aux unstruction du fabricant.**

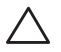

**PRECAUCIÓN: La batería suministrada con este producto puede contener material de percloratos. En el estado de California y en otros estados, se aplican medidas especiales de manipulación. Consulte www.dtsc.ca.gov/hazardouswaste/perchlorate para obtener más información.**

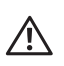

**ADVERTENCIA: Existe riesgo de explosión si la batería se sustituye por otra de tipo incorrecto. Deshágase de las pilas usadas según las instrucciones.**

### <span id="page-26-4"></span>**Eliminación adecuada del equipo Dell**

#### <span id="page-26-5"></span>**Desecho del equipo electrónico y eléctrico**

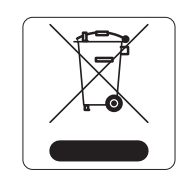

Los productos de Dell al final de su vida útil están sujetos a la recogida y tratamiento por separado en los Estados Miembros de la UE, Noruega y Suiza y, por lo tanto, se encuentran marcados con el símbolo que se muestra a la izquierda (contenedor tachado). El tratamiento aplicado al final de la vida de estos productos en estos países cumplirá las leyes nacionales vigentes de los países que implementen la Directiva 2002/96CE en relación con los residuos de equipo eléctrico y electrónico (WEEE).

#### <span id="page-27-0"></span>**RoHS de la Unión Europea**

Los productos de Dell también cumplen la directiva de restricción de sustancias peligrosas de la UE 2002/95/CE (RoHS). La RoHS limita el uso de determinados materiales peligrosos en la fabricación de equipos electrónicos y eléctricos. En concreto, los materiales restringidos en la directiva RoHS son el plomo (incluido el plomo soldado que se emplea en el ensamblaje de

circuitos impresos), el cadmio, el mercurio, el cromo hexavalente y el bromino. Algunos productos de Dell están sujetos a exenciones incluidas en el Anexo 7 de la directiva RoHS (el plomo soldado empleado en el ensamblaje de circuitos impresos). Los productos y el empaquetado se marcarán con la etiqueta "RoHS" a la izquierda indicando el cumplimiento de esta directiva.

### <span id="page-27-1"></span>**RoHS de la India**

Este producto cumple los requisitos de la RoHS tal y como se estipulan en las reglas de eliminación de productos electrónicos (administración y manipulación) regidas por el Ministerio de Medioambiente y Forestal del Gobierno de la India.

#### <span id="page-27-2"></span>**RoHS de China**

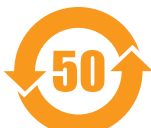

Los productos de Dell también se ajustan a los requisitos de declaración medioambiental de China y presentan la etiqueta "EFUP 50" en la parte izquierda.

#### 有毒有害物质声明 Hazardous Materials Declaration

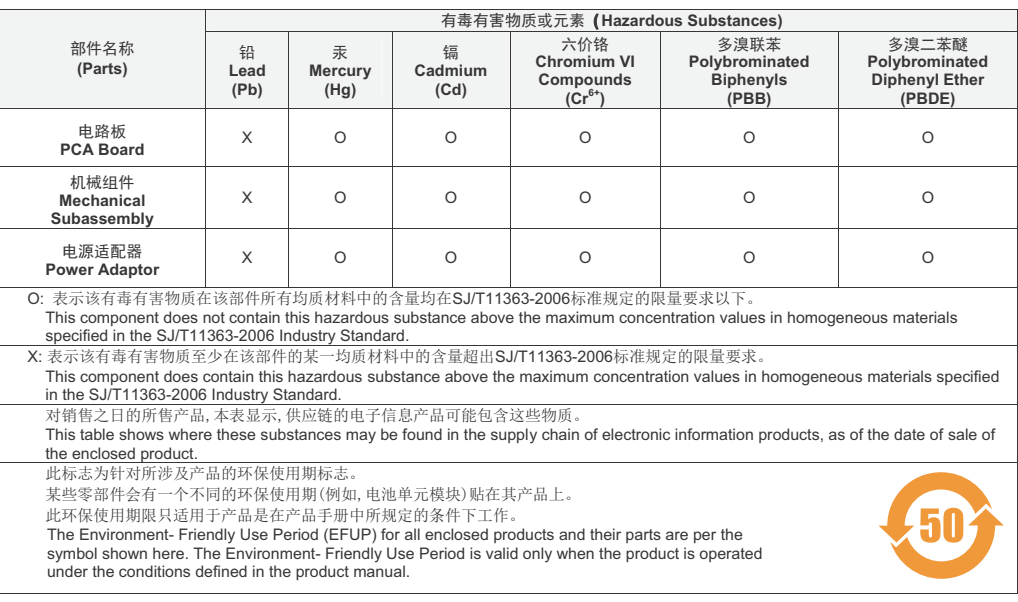

Part Number: 0510304-01